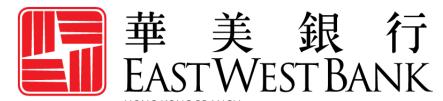

Incorporated with limited liability under the laws of California, United States of America

business Bridge® Premier HK
Online Banking
User Guide

Administration & Customize Online Access for Other Users

# Contents

| User Administration    | 3 |
|------------------------|---|
| Dual Control           |   |
| Unlock User Profile    |   |
| Password Reset         |   |
| Create a New User      |   |
| Approve a User Profile |   |
| Approve a coer i come  |   |

## **User Administration**

With *business*Bridge®*Premier* HK, you can designate users to perform administrations functions for user management. Company Administrators and users with "**System Administrator**" entitlements have the power to create and maintain additional online banking users (company users).

#### **Key Points:**

- Company Administrators are the primary contacts for the bank and company users.
- Company Administrators can assist additional company users with:
  - Unlocking profile
  - Resetting password
- When company users contact the bank for assistance, the bank may reach out to the Company Administrator for authorization.

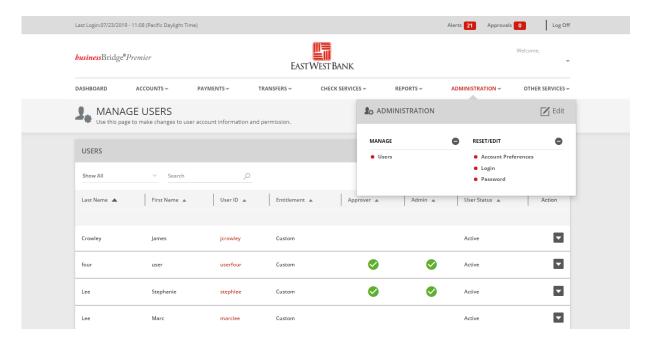

### **Dual Control**

Dual control helps prevent any one user from having complete system access with no additional oversight. Having a minimum of two persons involved in a transaction ensures accuracy, and adds a layer of security to keep fraudsters and internal employees from compromising your accounts.

Dual control can be implemented in a number of ways, utilizing a combination of system settings and company procedures, depending on what works best for your company.

**Dual control of User Administration** will ensure that no user profiles and entitlements are created or altered without concurrence from another authorized Company Administrator.

**Dual Control of Templates** will ensure that no templates are created or altered without involvement from <u>at least</u> two individuals from your company. Enabling Dual Control for template maintenance means that you will have at least two sets of eyes on every template that is added, or changes made, such as changes to dollar amounts, destination accounts, etc.

**Dual Control of Payments** will ensure that no funds are released from your accounts without input from <u>at least</u> two individuals from your company. Enabling Dual Control for transaction approval means that you will have at least two sets of eyes on every outgoing wire transaction (where the payment is going and appropriate payment amount).

When you consider the potential financial losses, business disruption, recovery time, and costs associated with fraud, implementing security best practices and due diligence upfront is well worth the effort. To understand actions you can take to safeguard and strengthen your business against fraud, consult your information security team, refer to East West Bank's security best practices, and continuously review current and new tools that become available.

We're here to help. If you notice any discrepancy or require more information on fraud prevention, please contact us.

## Unlock User Profile

After several unsuccessful login attempts the user profile would be "locked". This helps prevent unauthorized access.

#### Sample "Locked Out" Notification:

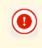

#### **Page Errors**

 You have exceeded the maximum number of failed login attempts. The system has locked you out. You cannot login again using your current Username and Password. Contact Customer Support to reinstate your Username and Password before that time.

Company Administrators can assist Users to "unlock" their profile. After unlocking the profile, the User can continue using their current password to reattempt accessing the system. See below instructions on unlocking a user profile.

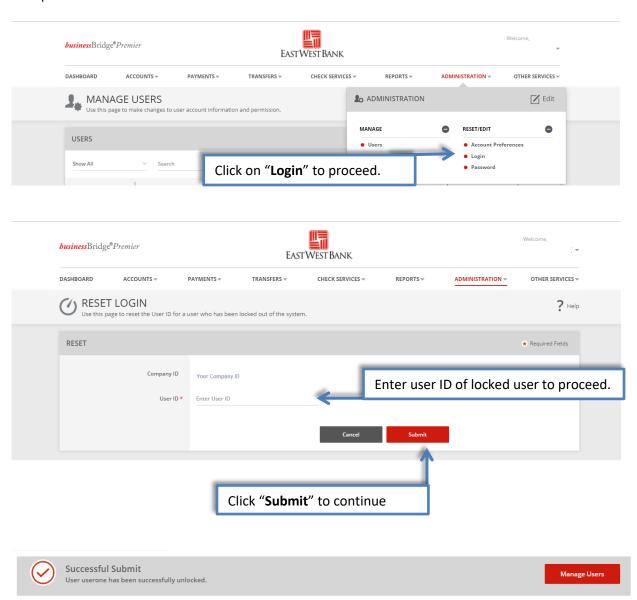

# Password Reset

If a User forgets their password, the Administrator can reset the password. After resetting the password, the Administrator would provide the temporary password to the user. The user can then update their password to their preferred password.

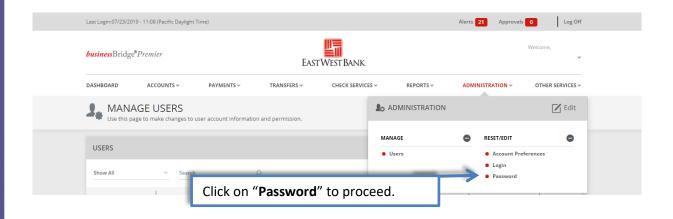

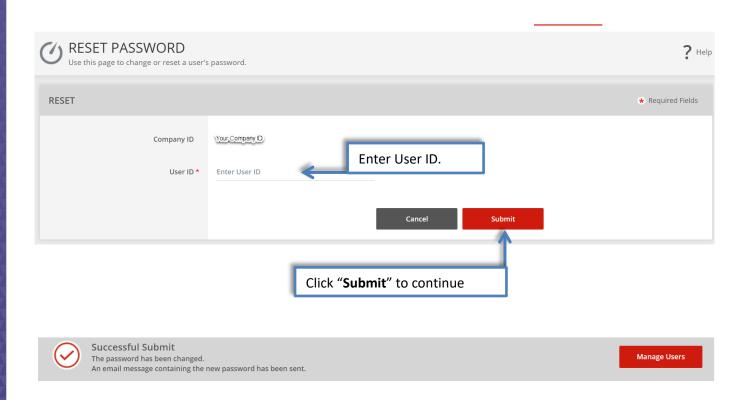

The new temporary password will be sent to the user's e-mail account.

## Create a New User

Displayed options may vary depending on your company's enrolled services and individual user's access.

The following instructions are created utilizing our bank recommended dual control settings. Your company's customized security controls may differ. We are here to help, please feel free to contact us for a walkthrough.

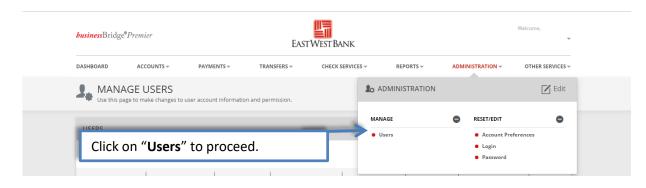

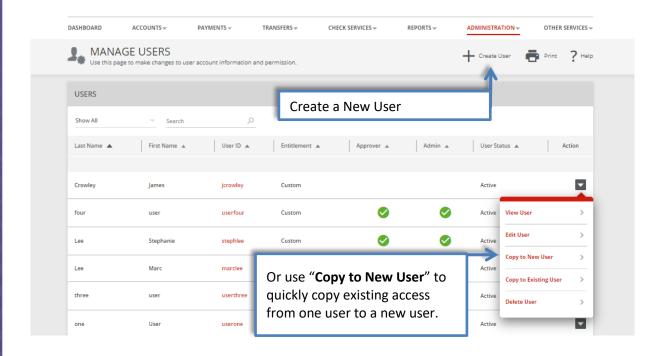

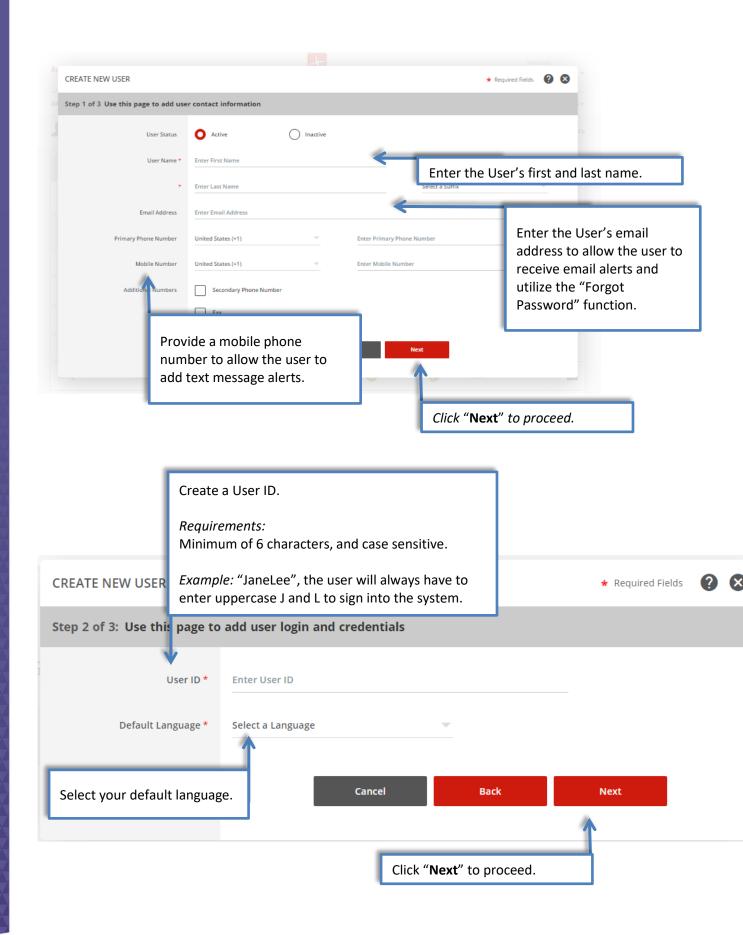

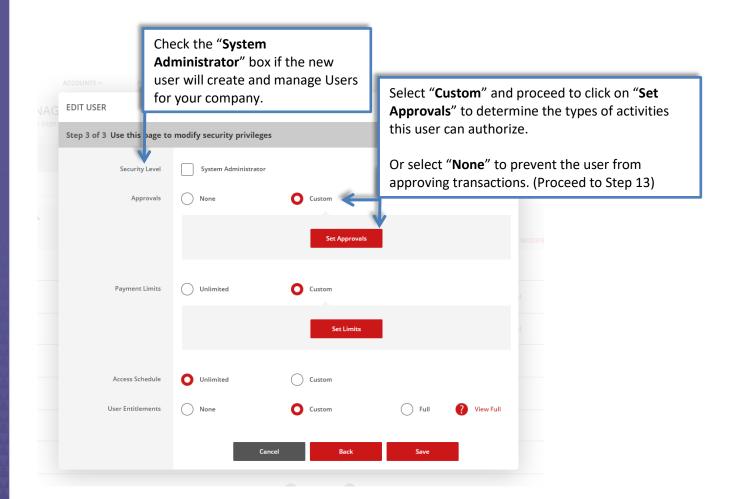

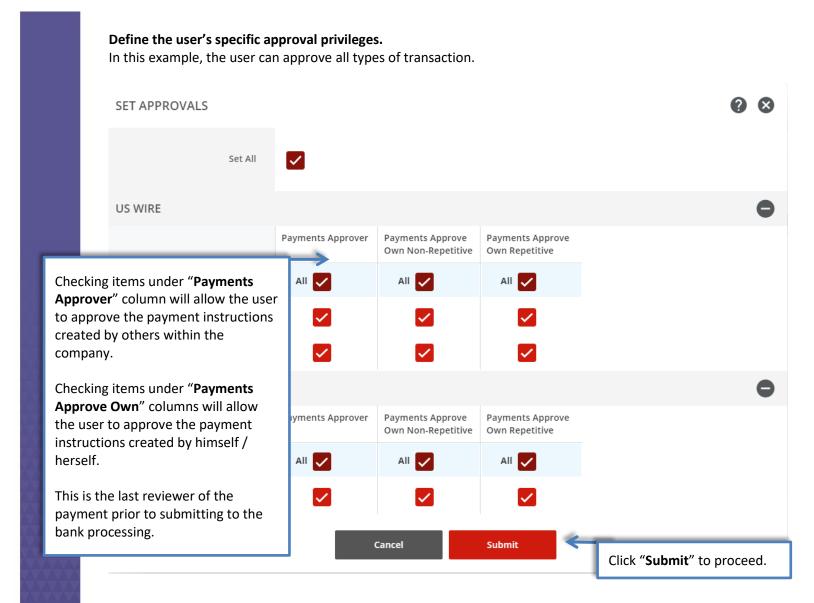

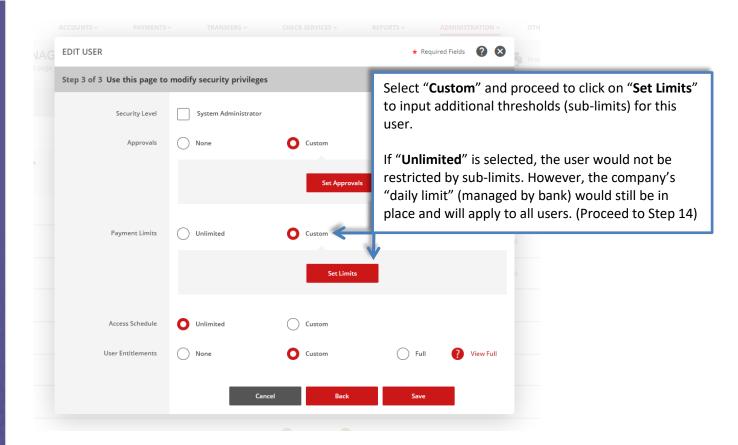

#### The following fields and options define a user's customized limits for transactions and approvals.

In this example, the user can create and approve multiple transactions but each transaction cannot exceed \$100.00. If a transaction is over the indicated thresholds the user cannot create or approve the transaction. Please note that the company's "daily limit" will apply to all users.

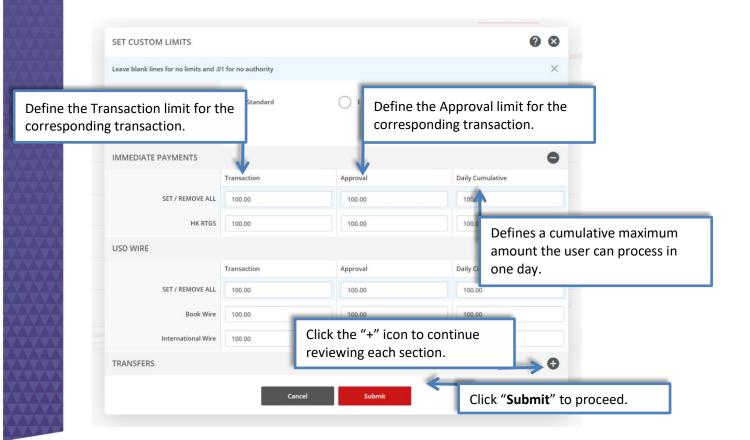

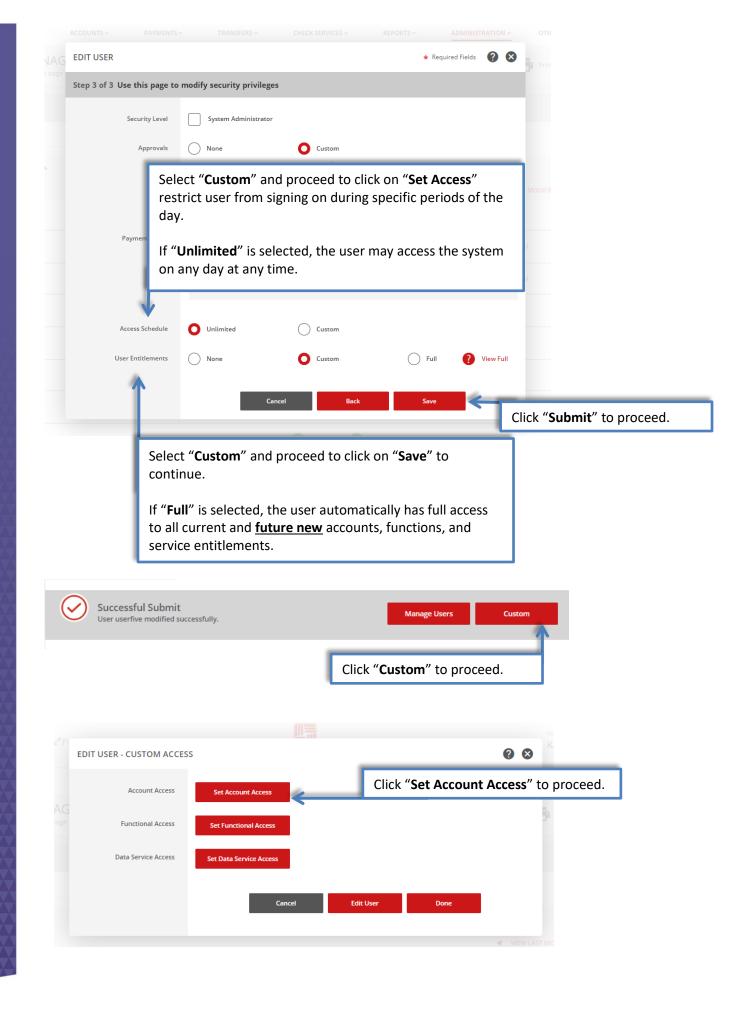

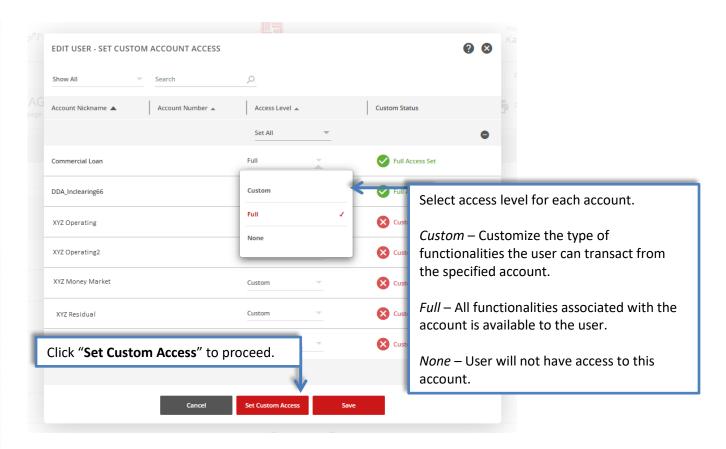

The following options define the types of functionalities and transactions that can be performed from the specified account.

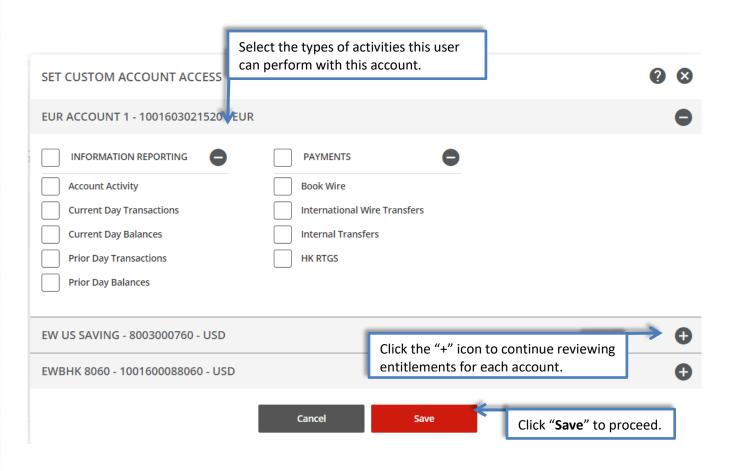

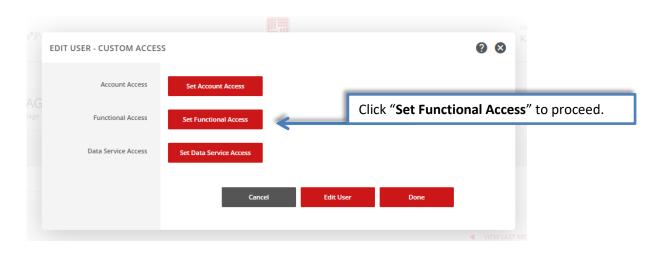

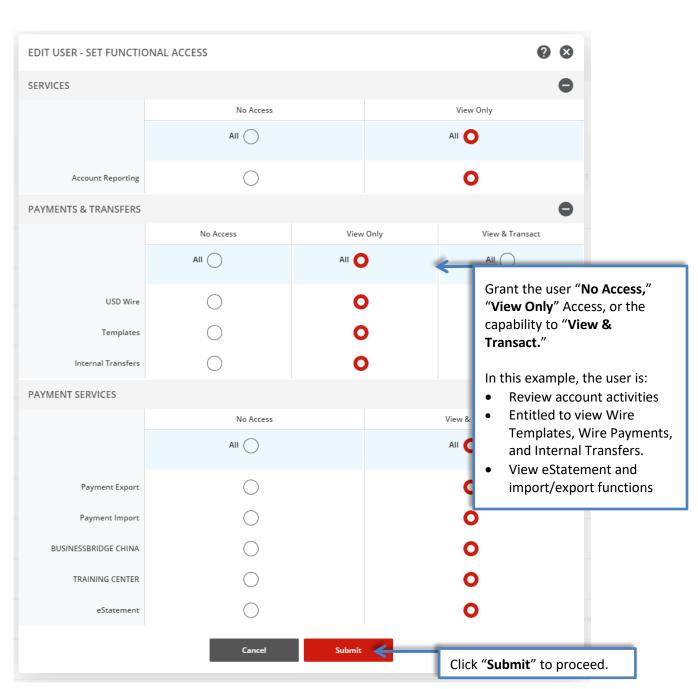

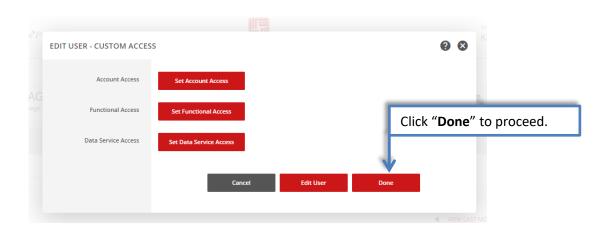

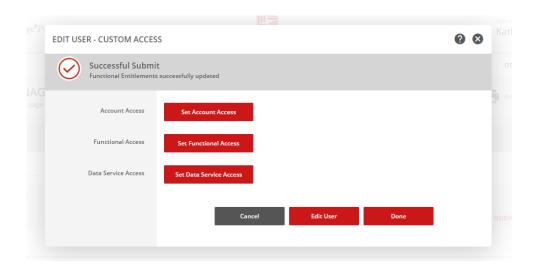

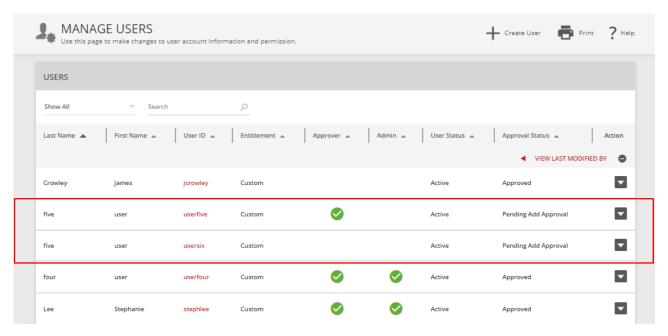

Your new user profile may need to be approved by the secondary approver; please refer to the "Approving a User Profile" section of this user guide.

# Approving a User Profile

Dual control helps prevent any one user from creating or altering user entitlements with no additional oversight.

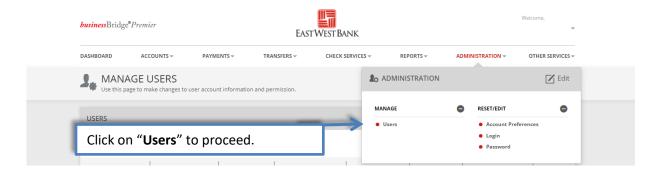

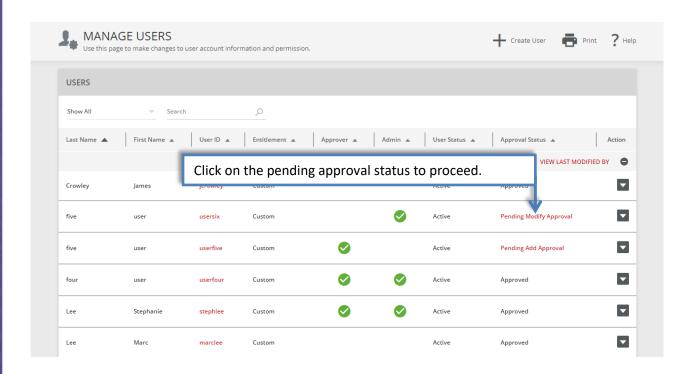

#### Review the entitlements to ensure appropriate access is allocated.

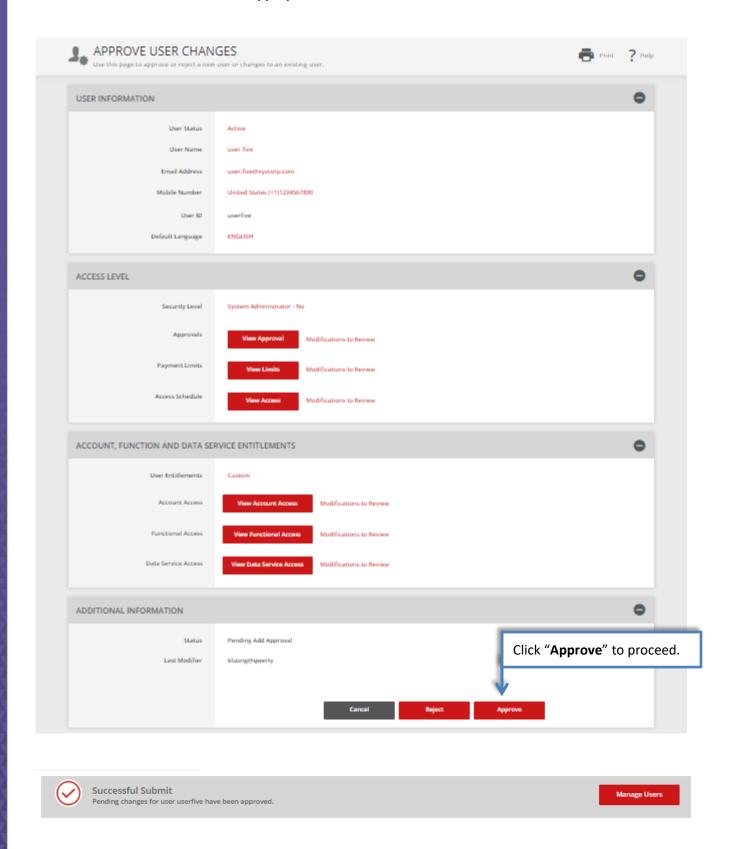